## 【注意】

アクセスポイント (APN) の設定をする前に、Wi-Fiがオフになっていることをご確認ください

# ンをタップしてください。

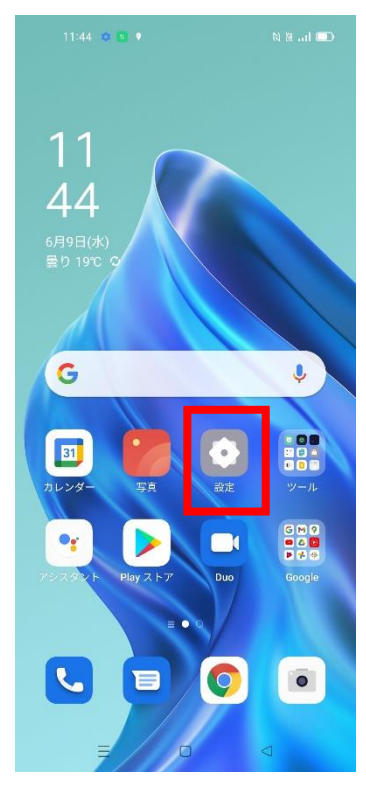

### ④「アクセスポイント名」を タップしてください。

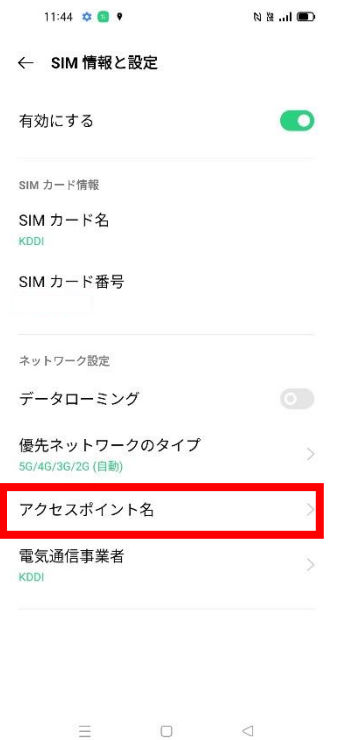

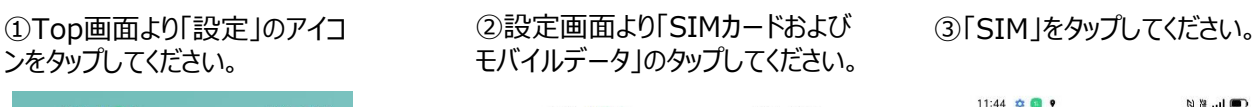

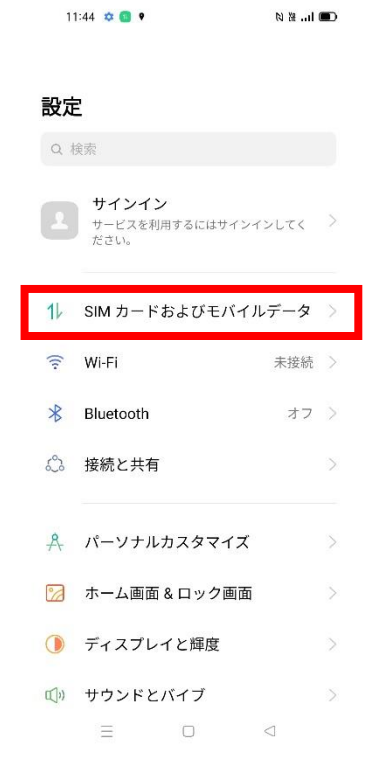

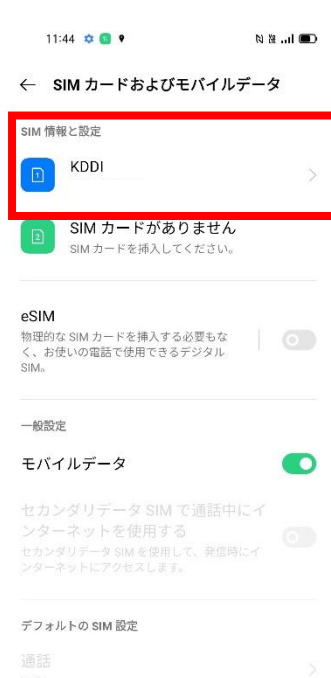

モバイルデータ

 $\equiv$  0

 $\Box$ 

#### ⑤ 「アクセスポイント名」一覧から 「UQmobile」をタップしてオンにしてください。

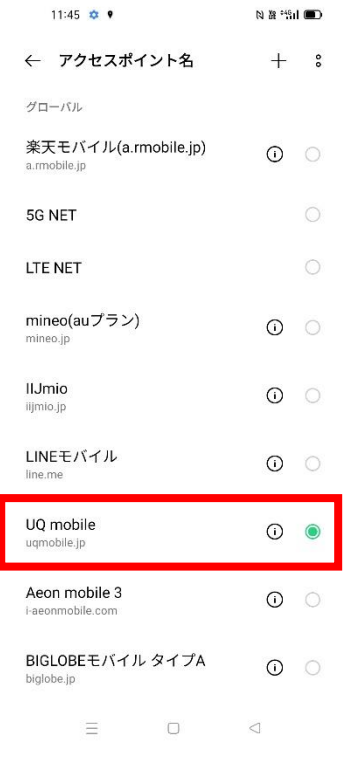

#### ⑥画面上段に「4G」のピクトが立ちましたら設定完了です。 通信がご利用いただけます。

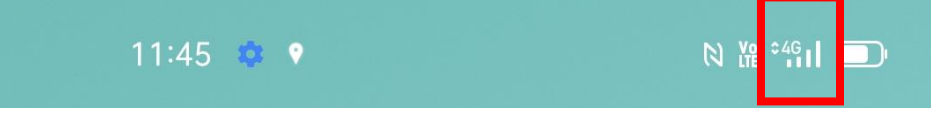